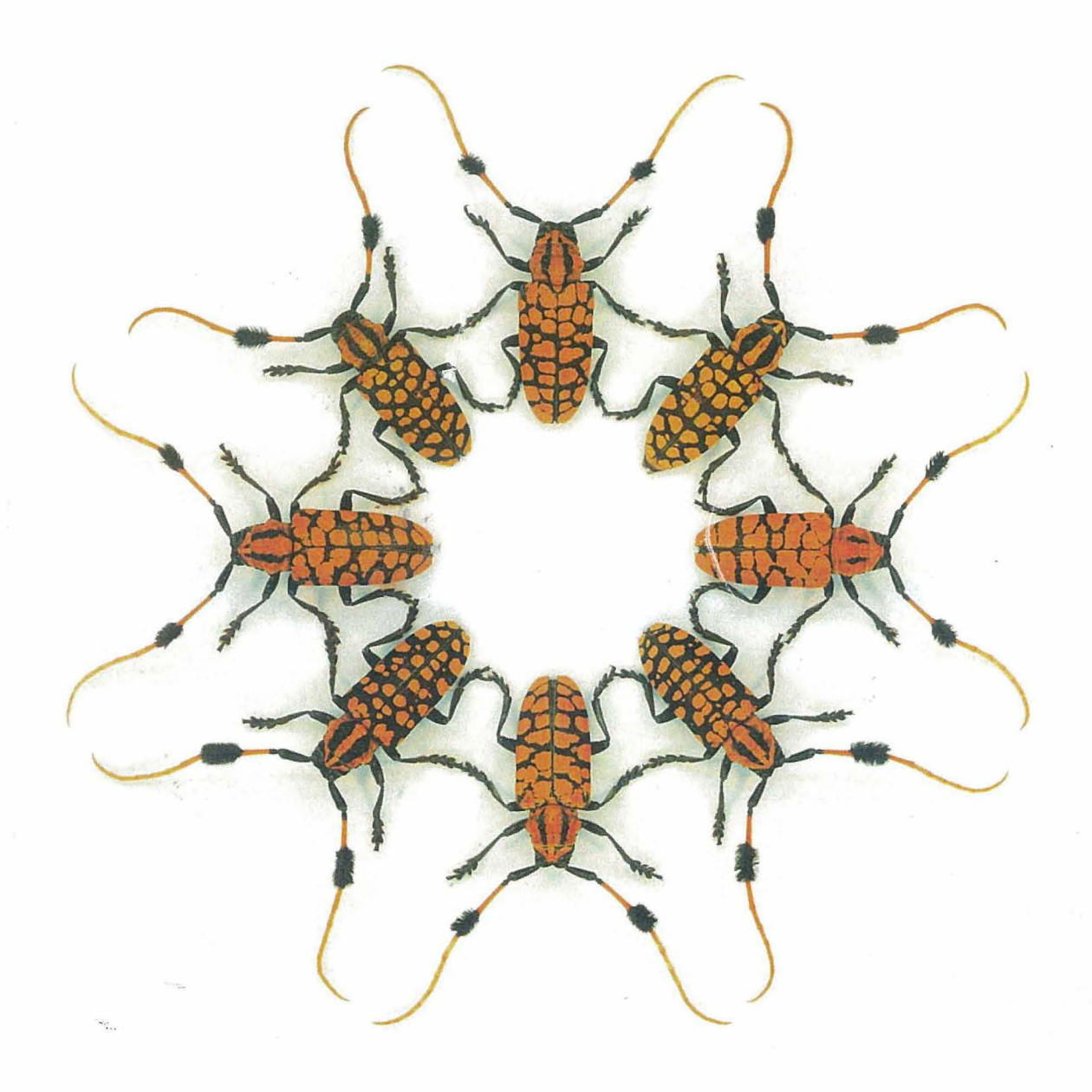

S-Plus for The Analysis of Biological Data Jones · Gilliver · Robson · Edwards

# **S-Plus for the Analysis of Biological Data**

Rhondda Jones **Robin Gilliver Simon Robson**  & **Will Edwards** 

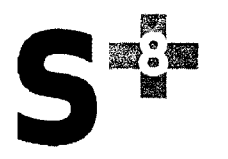

©2013

Copyright vests in the authors.

This manual was first produced in 2009.

### **National Library of Australia Cataloguiug-in-Publication entry:**

**Author:**  Jones, R. E. (Rhondda E.) author.

**Title:**  S-Plus for the analysis of biological data / Rhondda Jones, Robin Gilliver, Simon Robson, Will Edwards.

**ISBN:**  9780987514707 (paperback)

**Notes:**  Inc1udes index.

**Subjects:**  Biometry--Problems, exercises, etc. Biometry--Computer programs. Independent study. Open learning.

**Other Authors/Contributors:** 

Gilliver, Robin, author. Robson, Simon, author. Edwards, Will, author.

**Dewey Number:** 570.1519.

# **Contents**

#### Preface xv

Why S-Plus? xv How to use the manual xvii To the instructor xvii Acknowledgements xviii Typesetting conventions used in the manual xix Î.

# 1 Introduction to S-Plus 1

- 1.1 Starting S-Plus in Windows 2 Choosing or setting a working directory 2
- 1.2 The S-Plus main program window 3 Getting help 3
- 1.3 Import data to create a new S-Plus data set 4
- 1.4 Create a new empty data set to enter sample data manually 6
- 1.5 The Object Explorer 7

Changing the properties of an object 8

- Examining the details of a Data object 8
- 1.6 Data types in S-Plus 9

# 1.7 Data transformation: creating and modifying data 10

Steps to be taken in S-Plus 11

- Checking and modifying data types 11  $\bullet$
- Calculating a time interval in days 11
- Calculating a time interval in weeks 12
- Calculating a proportional weight gain 12
- Calculating weekly growth rates 13
- Creating a logical variable 13
- Single-function transforms 15

Other options provided by the Data menu 15

Examining the data set with the Object Explorer 15

Special values and reserved words 16

1.8 Data Objects in S-Plus 16

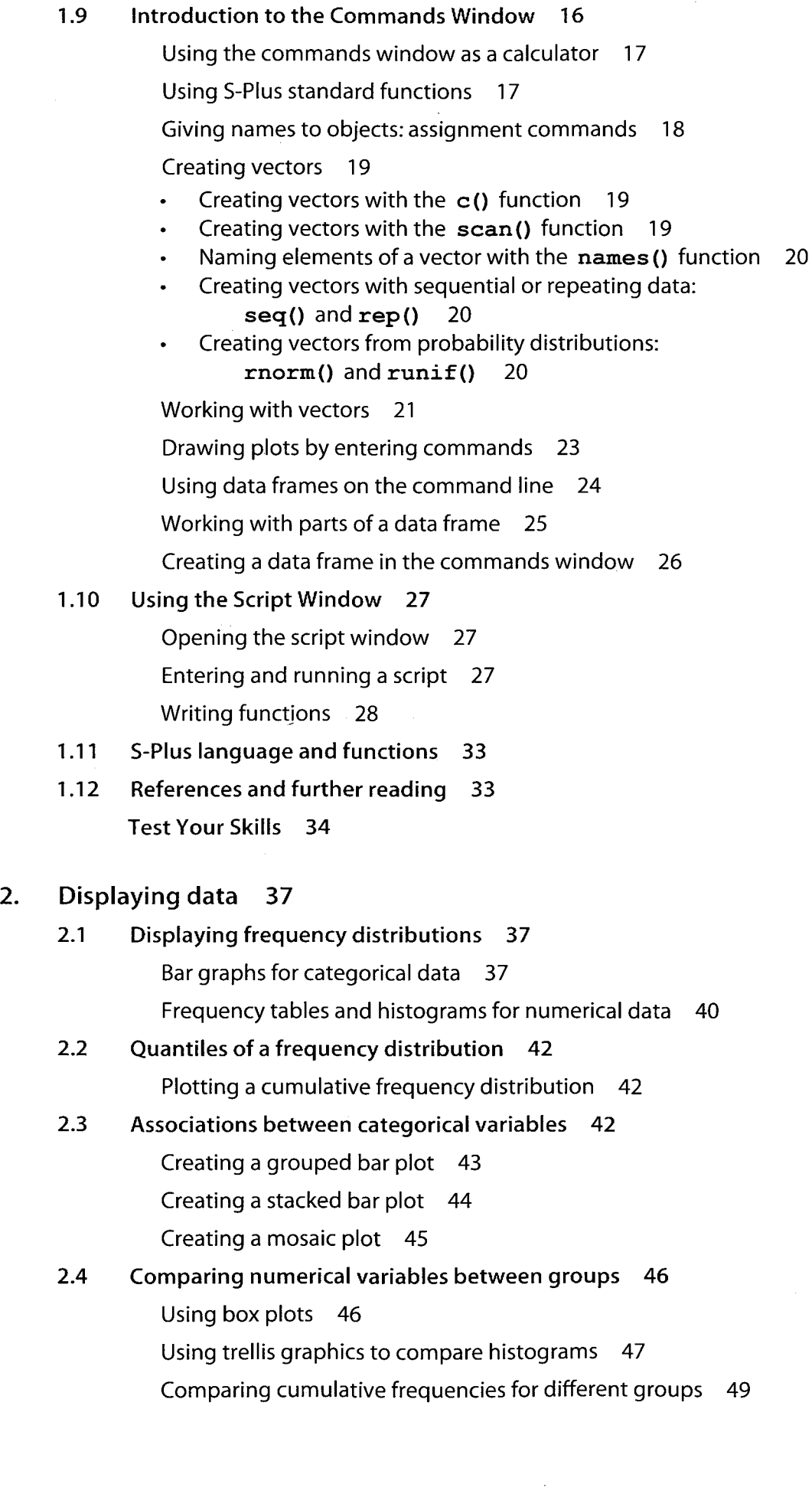

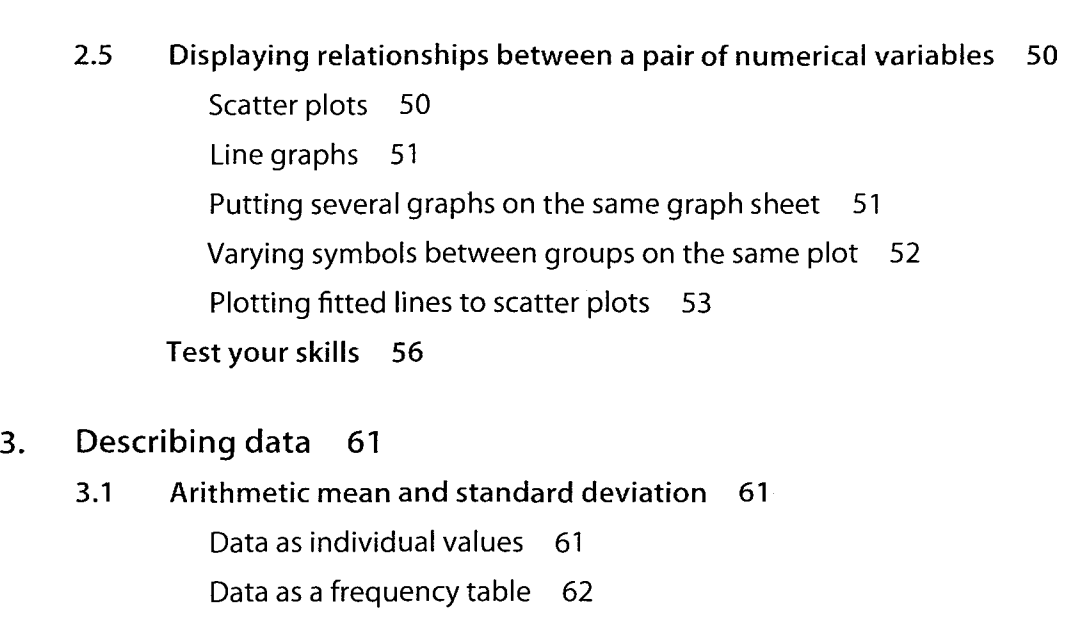

- 3.2 Median and interquartile range 63
- 3.3 How measures of location and spread compare 64 Descriptive statistics with the GUI 64
- 3.4 Proportions 67

Calculating proportions using the GUI 67

Calculating proportions using the commands window 68 Test Your Skills 69

# 4. Estimating with uncertainty 71

- 4.1 The sampling distribution of an estimate 71
- 4.2 Measuring the uncertainty of an estimate 74 The standard error of the mean 75
- 4.3 Standard errors and confidence intervals for the sample mean from the GUI 75
- 4.4 Plotting means and their confidence limits 76 Test your skills 78

# s. Probability distributions 79

- 5.1 Some terminology 79
- 5.2 Probability 79
- 5.3 What is a probability distribution? 80
- 5.4 Using S-Plus to calculate probabilities for a binomial distribution 81 Calculating binomial probabilities using the GUI 81 Calculating binomial probabilities using the commands window 81
- 5.5 What other information might you need from a probability distribution? 83
- 5.6 Another common discrete probability distribution: the Poisson 84
- 5.7 Continuous probability distributions in S-Plus: the normal distribution 85

5.8 Other key continuous probability distributions 88

The Chi-square distribution 89

The *t*-distribution 90

The *F*-distribution 91

Test your skills 92

# 6. Hypothesis testing: matching hypotheses and analyses in S-Plus 93

# 6.1 Making and using hypotheses 93

Null hypothesis 93

Alternative hypothesis 93

When do we reject the alternative hypothesis? 94

One-tailed and two-tailed tests 94

# 6.2 Hypothesis testing in practice 95

# 6.3 Hypotheses about frequencies and proportions 97

Testing a single proportion or relative frequency 97

Testing a set of proportions or relative frequencies from a single sample 97

Testing for independence of two categorical variables, each with two levels (2 x2 contingency tables) 97

Testing for independence of two categorical variables with an unspecified number of levels in each (n, x n, contingency tables) 98

Testing for independence of two n categorical variables 98

Testing whether a proportion is related to (can be predicted from) a numeric variable 98

# 6.4 Hypotheses about the shape of distributions 98

Testing for normality 98

Testing for Poisson, binomial, chi-square, uniform and a variety of other distributions 98

# 6.5 Hypotheses about one, two or n means 99

Testing a single mean 99

Comparing two means 99

Comparing n means 99

# 6.6 Hypotheses about one, two or n medians 99

Testing a single median 99

Comparing two medians 100

Comparing n medians 100

# 6.7 Hypotheses about variances 100

Comparing two variances 100

Comparing n variances 100

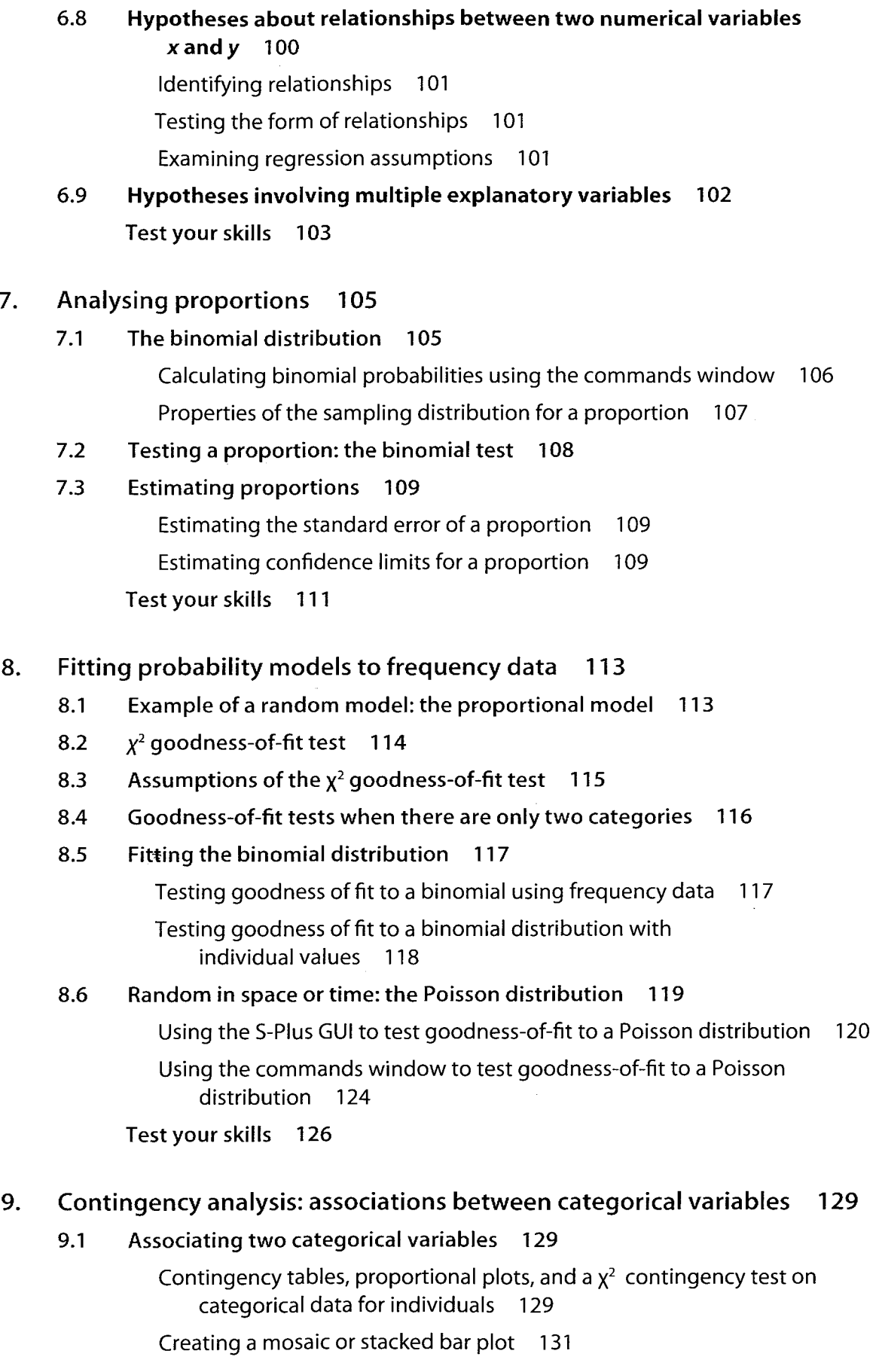

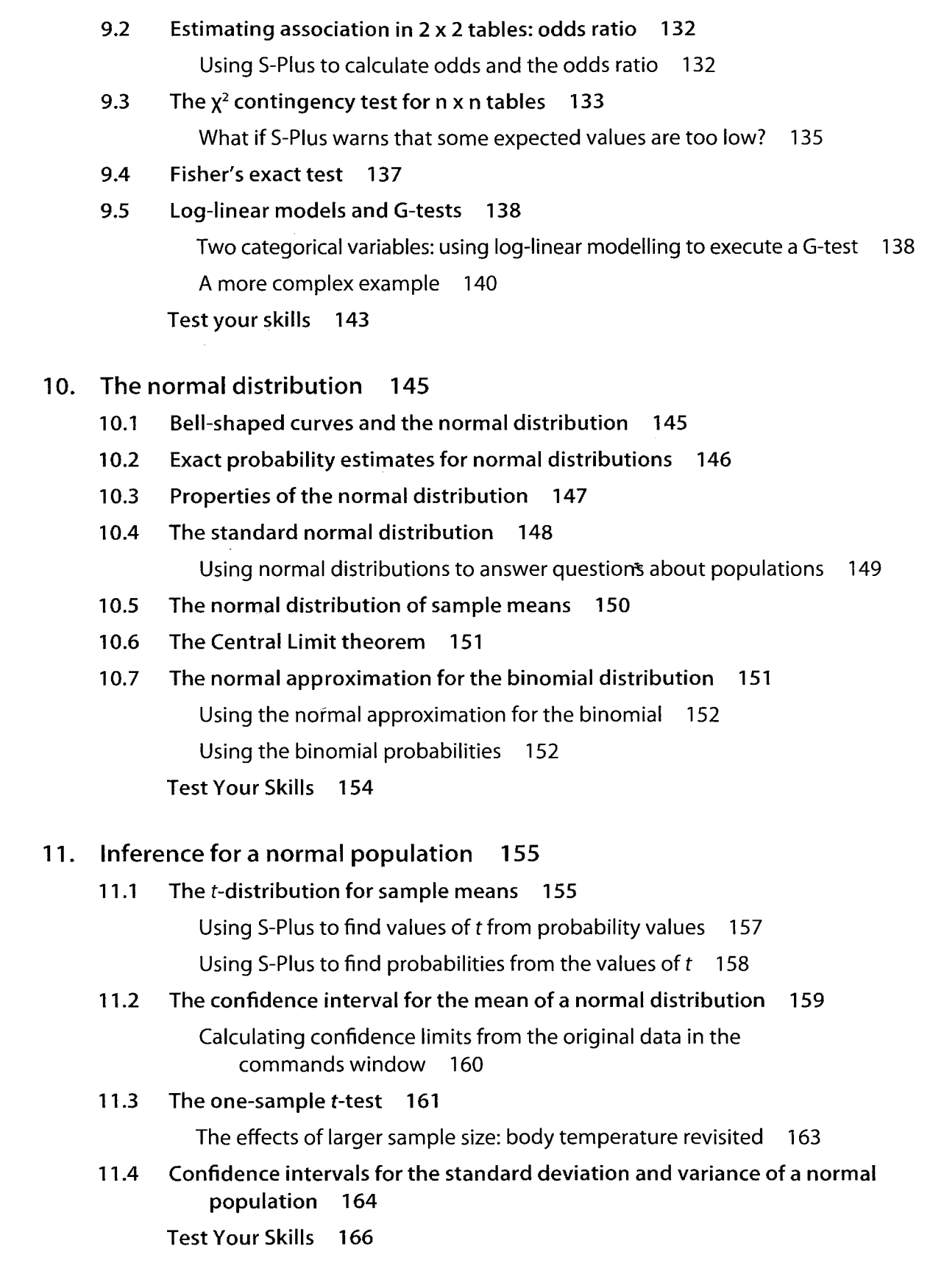

- 12. Comparing two means 169
	- 12.1 Paired samples versus independent samples 169
	- 12.2 Paired comparison of means 170

 $\hat{\mathcal{P}}$ 

 $\hat{\mathcal{A}}$ 

- 12.3 Two-sample comparison of means 172
	- A two-sample *t-test* where variances can be assumed to be equal 172
	- A two-sample *t-test* where variances cannot be assumed equal 174
- 12.4 Using the correct sampling units 175
- 12.5 Avoid indirect comparisons 176
- 12.6 Interpreting overlap of confidence intervals 177
- 12.7 Comparing variances 177 Test your skills 179

# 13. Handling violations of assumptions 181

- 13.1 Detecting deviations from normality 181 Graphical methods 181 Formai tests of normality 184
- 13.2 When to ignore violations of assumptions 184
- 13.3 Data transformations 184
- 13.4 Non-parametric alternatives to one-sample and paired *t-tests 186*  The sign test 187
- 13.5 Non-parametric comparisons of two groups 188 The Wilcoxon rank-sum test (Mann-Whitney *U-test) 188*  The Kolmogorov-Smirnov test 190 Test your skills 192

# 14. Experimental design 193

- 14.1 Why (and why not) do experiments? 193 Confounding variables and experimental artifacts 193 When an observational study is required 194
- 14.2 How to reduce bias 195
- 14.3 How to reduce the impact of sampling error 197
- 14.4 Experiments with more than one factor 199
- 14.5 Choosing a sample size 201

Designing for precision 202

Designing for power 202

- Power and sample size calculations for testing a single proportion 203
- Power and sample size calculations for comparing two means 205
- Other options 206

Designing for data loss 206

Test your skills 207

# 15. Comparing means of more than two groups 209

- 16. 15.1 The analysis of variance 210 Executing a one-way ANOVA in S-Plus 211 Interpreting and reporting the results: the formula 212 Interpreting and reporting the results: sums of squares, degrees of freedom, and mean squares 213 Interpreting and reporting the results: the ANOVA table 214 Interpreting and reporting the results: the  $R<sup>2</sup>$  value 214 Interpreting and reporting the results: summarising the data values 215 What you should report 215 How sums of squares are calculated 215 15.2 Assumptions and alternatives 217 15.3 Planned comparisons 218 Planned comparisons between two means 219 15.4 Unplanned comparisons 220 Testing ail pairs of means 220 15.5 Fixed and random effects 222 15.6 ANOVA with randomly chosen groups 222 Variance components and repeatability 224 Test your skills 225 Correlation between numerical variables 227 16.1 Estimating a linear correlation coefficient 227 The correlation coefficient 228 Standard error and confidence interval 229 16.2 Testing the null hypothesis of zero correlation 229 Reporting the results of Pearson's correlation 230 16.3 Assumptions 231 16.4 The correlation coefficient depends on the range 231 16.5 Spearman's rank correlation 233 Reporting the results of Spearman's rank correlation 234 Assumptions of Spearman's rank correlation 235 16.6 The effects of measurement error on correlation 235
	- Test your skills 236

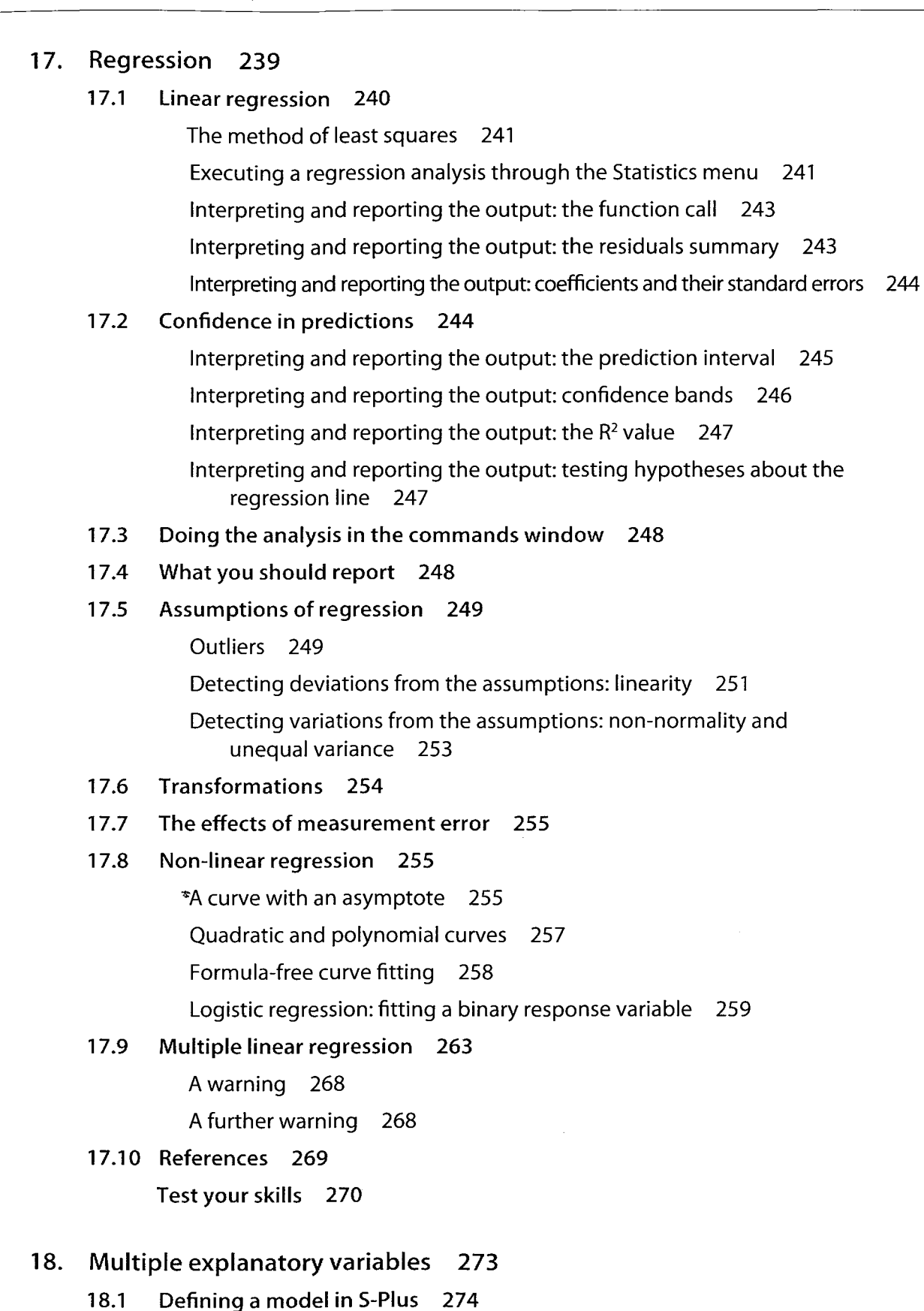

18.2 Analysing experiments with blocking: the randomised block design 275 Analysing data from a randomised block design 275

l,

- Analysis of two fixed factors 278 Reporting the results of a factorial ANOVA 281 Handling unbalanced factorial ANOVA designs 282 18.4 Adjusting for the effects of a covariate 283 18.5 Nested analysis of variance 285 Executing a mixed-effects ANOVA via the Mixed Effects dialogue 287 Analysing a mixed-effects model by recalculating F-values and probabilities from a fixed-effects analysis 289 18.6 Split plot and repeated measures ANOVAs 290 When is a replicate not a replicate? 290
	- Analysis of a simple split-plot design 291
	- Analysis of a simple repeated-measures design 296
- 18.7 Assumptions of linear models 303

18.3 Analysing factorial designs 278

Test your skills 304

#### 19. Computer-intensive methods 309

- 19.1 Hypothesis testing using simulation 309
	- Standard protocol for computer-intensive techniques 311

Example 19.1: Marks's problem 311

- 19.2 Permutation(= randomisation) tests 314
	- Example 19.2: Girls just wanna have genetic diversity 314
	- Executing a permutation test using the resample library 315

Executing a permutation test from first principles 316

#### 19.3 Bootstrap methods and confidence limits 317

Example 19.3: Language centres in chimp brains? 317

- Bootstrapping the median using S-Plus resample library 318
- Bootstrapping the median from first principles 320

# Appendix 1: Working with the command line 323

# Chapter 1: A beginning collection of useful functions 323

Functions to create data objects 323

Functions for basic descriptive statistics 324

Functions to test or change data type 325

Function to create or modify the ordering of factors 326

- Functions to aggregate and group data 326
- Functions to inspect variables 326
- Functions associated with probability distributions 327

Basic mathematical functions 327

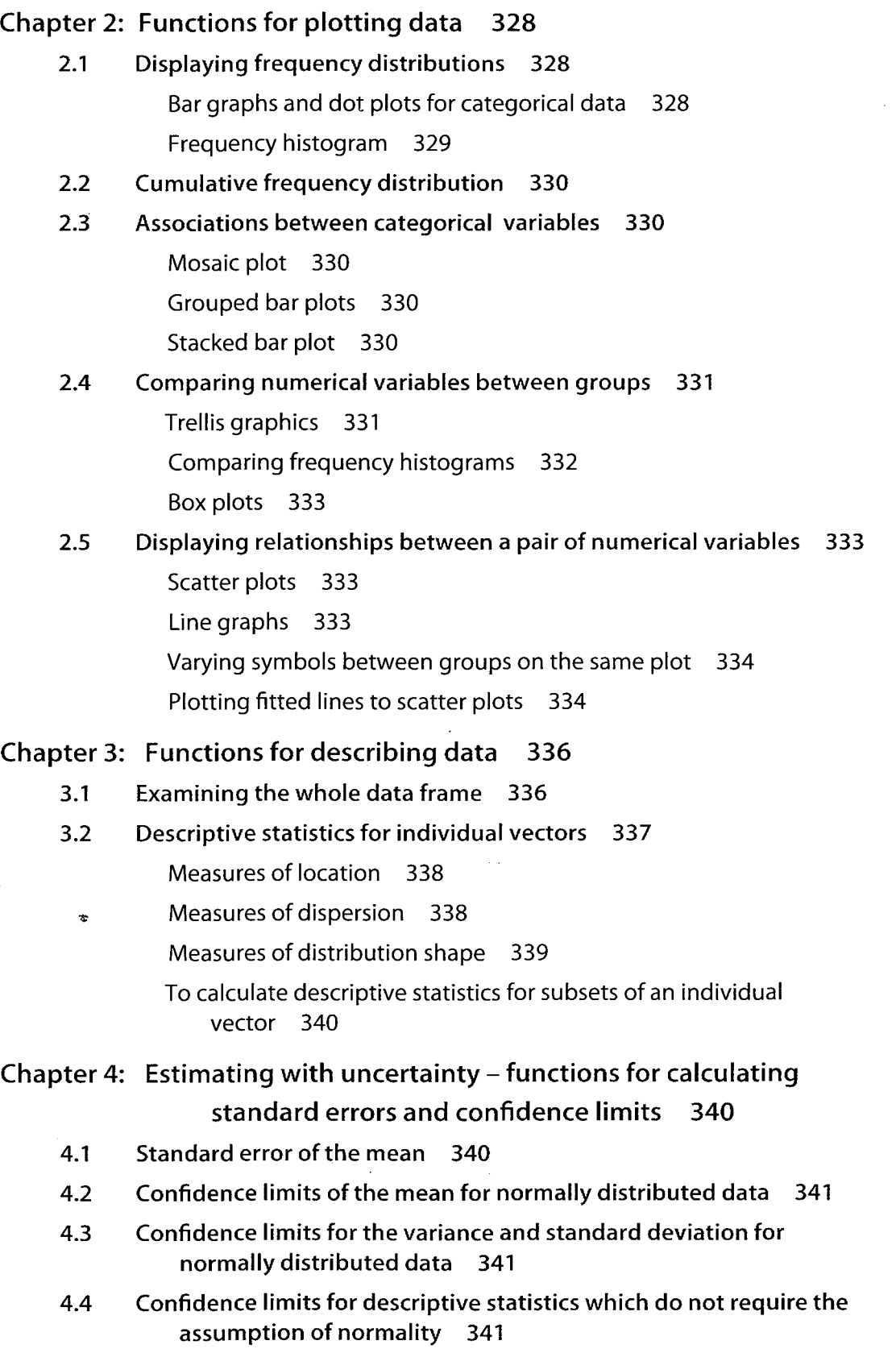

# *Appendix* 2: *Scripts used in each chapter 344*

# Chapter 1:

# plot.summarize()

Generates a set of descriptive plots and returns summary statistics for a numeric vector 344

# growth.rate()

Calculates and returns growth rate per time unit given start and end sizes, and times 344

# Chapter 4:

# sample.means()

Calculates and returns the means of a set of random samples taken from a numerical vector x 345

#### summaries()

Calculates and returns in a form suitable for plotting, the means, standard deviations, sample sizes, and half-confidence intervals for a numerical vector subdivided according to the levels of one or two categorical variables 345

# Chapter 7:

# Cl.p.agresti()

Calculates and returns a proportion and its confidence limits using the Agresti-Coull approximation for confidence limits 346

# Cl.p.exact()

Calculates proportion and its confidence interval with a specified tolerance 347

#### Chapter 8:

# chisquare.gof()

Executes a chi-square goodness of fit for any specified set of observed counts, expected proportions, and degrees of freedom 348

# Chapter 9:

#### contingency.expected()

Calculates expected values for a contingency table provided as an array or data frame 348

#### oddsratio()

Calculates an odds ratio and its confidence interval given the numbers of 'successes' and 'failures' in two samples 349

#### Chapter 10:

### p.outside()

Calculates the area of a normal curve outside the interval upper - lower 349

# Chapter 11:

# Cl.mean()

Calculates the mean and confidence limits for a numerical vector 350

# $Cl.var()$

Calculates sample variances & standard deviation, and a confidence interval for each, from a numeric vector 351

#### onesample.t()

Executes a one-sample *t-test* from previously-calculated descriptive statistics: arguments are a hypothesized mean, a sample mean, a sample standard deviation, and a sample size 352

#### Chapter 12:

#### twosample.t()

Executes a two-sample *t-test* (assuming homogeneous variances) from previously-calculated descriptive statistics: arguments are the mean, standard deviation, and sample size from two samples 352

# levene.test()

Executes a Levene test for homogeneity of variances given a numerical vector and a grouping variable of the same length 353

#### Chapter 13:

#### sign.test()

Executes a sign test to test whether the median of x could equal some specified value 353

#### Chapter 16:

#### $Cl.r()$

Calculates confidence limits for a previously-calculated Pearson correlation coefficient, given values for r and the sample size. Uses the Fisher approximation 354

# Index 355

 $\mathcal{A}^{\mathcal{A}}$ 

# **Preface**

This manual is designed to teach people to use the statistical software S-Plus and to support the process of leaming statistical concepts and methods. It is most useful as a workbook to accompany Whitlock and Schluter's *The Analysis of Biological Data,* published by Roberts & Company, Colorado. Although we include enough statistical background to put the procedures being demonstrated in context, we assume that readers will be acquiring most oftheir understanding of statistical concepts elsewhere.

Several ofthe authors ofthis manual have been teaching introductory biostatistics to undergraduate and postgraduate students on two campuses in Australia for more than a decade (in fact one of us, who would prefer not to be identified, taught a biostatistics course for the first time more than three decades ago). In 2008 we discovered the textbook *The Analysis of Biological Data* (referred to in this manual as ABD). We liked everything about the book: its explanations were beautifully clear and aimed at students much like our own; it used a wide variety of real biological examples; it emphasized concepts and procedures important to biologists and explained how they worked; and it introduced sorne newer computer-intensive techniques that almost ail beginning researchers find themselves needing sooner rather than later. We immediately adopted the book as a text for our own introductory biostatistics course. But this adoption acted as a trigger for making some other changes to our teaching—and in particular, to the way we introduced students to statistical software.

To statistical novices, no statistical software is 'user-friendly', and its use needs to be introduced in a structured way which runs in parallel with their acquisition of statistical understanding. At the same time, teaching effort needs to stay focused on statistics rather than software, so that students do not come to see leaming to use the software as their primary goal. This manual is intended to allow users to learn to use the software on their own, while keeping a focus on the concepts and procedures which it supports.

We have followed the ABD approach and layout very closely—indeed, we started out with the intention of simply demonstrating in S-Plus every example used in the body of that text. In the end, because everyone has a slightly different view of what should be included in a first statistics course, we added a number of other examples, mostly using our own data, to demonstrate software capabilities that would not otherwise have been covered.

Aiso we did not include material associated with ABD Chapter 20 *(Likelihood)*  or with Chapter 21 *(Meta-analysis)* which are largely conceptual. Most of the computational procedures in Chapter 20 are covered elsewhere in the manual.

#### **Why S-Plus?**

There are a lot of statistical software options, and most of them will execute ail the procedures needed in an introductory course. In choosing a software package, we had four criteria beyond its ability to execute procedures taught in the course:

It should have little or no cost to students, and should run on operating systems that students are likely to use on their own machines. Some of us (OK, one of us) remembered teaching statistics in the days when the only computing aid available to students was

a hand calculator; the rest of us at least remember being taught that way. While we did not wish to return to those days, they had one huge advantage-students could work on the material anywhere and any time, and not just in computer laboratories provided by the university. Many of our students are part-time, and some are in remote locations. While we can now reasonably expect that students will have access to a computer at home, we cannot reasonably expect them to buy expensive software for themselves. That meant that if we wanted students to work off-campus, we needed to choose software which was either free or very cheap, or which gave students access on their own machines as part of the university's site licence.

- It should be useful beyond the course. We wanted students to use professional-quality software that they would not 'grow out of': providing access to ail or most of the techniques they were likely to use throughout their careers; and able to import and export data in a wide range of formats (including text files, databases, spreadsheets, and other statistical software).
- It should have a very strong graphics capability. We wanted students to realise as quickly as possible that nothing substitutes for an intimate familiarity with the data they are analysing—and easilyusable graphics allow the data<sub>st</sub> to be explored more quickly and thoroughly than anything else. We wanted the graphics capability to coyer the whole range from quick-and-dirty exploratory plots to presentation and publication-quality graphs.
- It should reinforce the statistical concepts we wanted students to grasp, and not get in the way of learning them. We wanted to avoid both excessive or inappropriate output, and too much difficulty in using the software itself. Excessive output is often a problem with menu-driven software, which may be relatively easy to use, but often provides pages of output that users neither asked for nor know what to do with. Especially for novices, our preference was for software that gives users exactly what they request and offers warnings (or refuses to perform) when what they request is questionable. We believe that someone leaming to use statistical procedures should also leam to think about what they are doing and work out exactly what it is they want, rather than making guesses about what button to click in the hope that something useful will happen. On the other hand, if software is too difficult to use, students will inevitably concentrate on learning the mechanics of how to use it rather than developing more fundamental understanding.

In the end we chose S-Plus as the best fit to our needs. That choice committed us to producing this manual: there are sorne excellent introductory books available for S-Plus, but none that we investigated is targeted at undergraduates who begin as complete statistical novices. S-Plus is very powerful and flexible, has superb editable graphics, and its site licence for universities gives enrolled students permission to use the software on their own computers. While it provides a professional-quality graphical user interface (GUI), it also has an easily-accessible command language. Mostly we use the S-Plus GUI, but we also provide a parallel introduction to the command line and to writing basic scripts.

Since we made this decision, a final issue has become more important. That is, the increasing importance of the open-source statistical software R in the biological research community. Leaming the R language as a complete statistical novice is a hard ask for students, who are often having quite enough difficulty with statistical concepts. But S-Plus shares its command language with R-and our experience has been that students make the transition to R quite easily by the end of an introductory course based on S-Plus.

#### **How to use the manual**

Ifyou are a student usingABD as a text, and you have access to S-Plus, you can use S-Plus to work through each chapter of the manual independently. Every example is demonstrated in enough detail for you to carry it out on your own after reading the ABD chapter and/or covering the statistical concepts in class. You should execute every example yourself to make sure that you can carry out the procedures correctly and get to the right result. A set of exercises is provided at the end of each chapter for you to test your skills. You should make sure that you can do ail those marked *essential-you* may require assistance from your instructor to successfully complete sorne of them, possibly the *advanced*  exercises. Ali the data and scripts required for each chapter are available in the resource material provided with the manual.

The first chapter of the manual is a basic introduction to S-Plus, and is one of a few chapters whose content is not linked to ABD. The second chapter introduces you to S-Plus graphics. The remaining chapters can be covered in several different orders, but you need to work through these two first. Not ail the material in later chapters will necessarily be included in an introductory course.

In most chapters, we show how to execute statistical procedures using both the GUI and the command line. A few procedures require the use of scripts (short programs written in the S language). Where this is the case, we provide the scripts in the resource material, with them being reproduced in Appendix 2 and we show you how to load and use them (but we also encourage you to learn to write your own). In many cases, there are more efficient or elegant ways to write scripts than we have used here--in general, we have tried to produce scripts whose logic can be easily understood by beginners, rather than trying for maximum computational efficiency. Appendix 1 provides a more extensive summary of the S language and S-Plus functions relevant to each chapter of the manual.

#### **To the instructor**

We believe that learning statistics is like learning to play the piano-there is no substitute for practice. Consequently, in our own teaching, we provide a lot of incentives for students to practice.

In the introductory course that we teach, we expect students to have worked through the appropriate chapter(s) in the manual and attempted the exercises *before* they arrive at the relevant practical class or tutorial—and the first 20 minutes of each 2-hour practical class includes a simple open-book practical test, marked in class, which requires them to analyse sorne new data using techniques covered in the chapter. (By the end of the course, most students score full marks on most of these tests.) We also run formal (but also openbook) practical exams twice during the course, where the emphasis is on demonstrating that students can make sensible decisions about what to do as weil as demonstrating that they can do it. These are also graded immediately. Because students can take this manual-or anything else-into practical tests and exams, we are explicitly *not* testing how weil they remember what buttons to click.

You will notice a scattering of these shaded boxes throughout the manual. In general they contain material we think you will need around that point, but which is not immediately essential to the procedure being demonstrated. This is a practical manual, so where there are no shaded boxes, there are wide margins where you: should not hesitate to add your own notes.

When we first changed to this very assessment-oriented approach to the acquisition of practicai skills, one unexpected result was that the average grade on the theory exam at the end of the course (which was in the same format and covered the same material as previously) was significantly higher than that achieved by any previous class); it has remained at this level in subsequent years. Perhaps the development of practicai skills really does improve theoreticai understanding.

#### **Acknowledgements**

As noted above, the structure and content of this manuai owes a huge debt to Whitlock and Schiuter's text, which provides the best introduction we know of to statisticai methods for biology students. We are aiso very gratefui to the students in our 2009 biometrics class, and especially to the practicai class tutors (Clwedd Burns, Gavin Coombes, Rie Hagihara, and Philip Newey) whose combined input and feedback improved the manual immensely. Finally, for all his help our thanks to Kris Angelovski of SolutionMetrics Pty Ltd, the Australian distributor of S-Plus.

# **Typesetting conventions used in the manual**

To make it easier to use the manual, there are several conventions to note.

*Navigating* - The instructions about how to navigate around S-Plus are always given in a particular typeface. For example, the way to navigate from the drop-down menus looks like:

```
Statistics > Regression > Log-linear (Poisson)...
```
Similarly, this typeface is used to indicate the parts of a dialogue box you need to change.

*Entering new information* – Where you are required to enter a name or value in a dialogue box or change an existing name, such as perhaps the name of a column (vector) in a data set, the instruction might look like:

Right click at the top of the NO.deaths column, select Properties, and enter Number of cases (Frequency) in the Description box.

This typeface represents a name or value that you can either enter or change, whereas the navigation typeface cannot be altered.

*Coding-* You learn in Chapter 1 the significance of single lines of code. When programming, pressing the Enter key always means something. Where we have reproduced lines of code that you will see on your computer screen, it has often been necessary to spread them over more than one line because the printed page is narrower than your screen. Where this has happened, the subsequent lines of that instruction have been indented. The following example shows two separate instructions (in a lighter shade) and the screen output, with the screen prompts  $\lceil \rangle$  omitted.

```
titanic.array = table (titanicAdults$Gender, 
   titanicAdults$Outcome) 
titanic.array <sub>x</sub></sub>
        Died Survived 
Female 109 316 
  Male 1329 338
```
Quotation marks when used in code should be straight ( " " ) and not curly ( " " ), sometimes called "smart" quotes. ln S-Plus code, curly quotes will generate an error message.

These conventions will become clear as you work through the chapters.

 $\sim$ 

 $\Delta \sim 1$ 

 $\frac{1}{2}$